# **ANALISIS RUGI – RUGI DAYA DAN JATUH TEGANGAN UNTUK REKONFIGURASI PENYULANG RWO 05 DAN RWO 07 GARDU INDUK RAWALO MENGGUNAKAN ETAP 12.6 DAN MATLAB R2018a**

Della Prastika Haris Sasmita\*) , Hermawan, Susatyo Handoko

Program Studi Sarjana Departemen Teknik Elektro, Universitas Diponegoro Jl. Prof. Sudharto, SH, Kampus UNDIP Tembalang, Semarang 50275, Indonesia

*\*)E-mail: dellaprastikaa@students.undip.ac.id*

## **Abstrak**

Kebutuhan energi listrik yang selalu bertambah setiap saat menyebabkan pembebanan pada penyulang di GI Rawalo meningkat. PT. PLN UP3 Purwokerto berupaya melakukan rekonfigurasi pada penyulang RWO05 dan RWO07 yang bertujuan mengurangi pembebanan pada penyulang RWO05 guna menunjang distribusi listrik yang optimal kepada konsumen. Pendistribusian listrik tak lepas dari rugi daya pada sistem dimana terdapat daya yang hilang dalam proses penyaluran listrik mulai dari gardu induk sampai ke konsumen. Atas dasar tersebut perlu dilakukan analisis terhadap rugi daya dan jatuh tegangan pada jaringan distribusi untuk meminimalisir rugi daya sehingga dapat mengetahui perbaikan tegangan kedua penyulang. Penelitian ini menghitung dan menganalisis rugi daya dan jatuh tegangan pada saluran melalui pengaturan satu switch dari empat switch dalam kondisi terbuka yang menghubungkan penyulang RWO05 dan RWO07, baik pada kondisi existing maupun setelah dilakukan rekonfigurasi. Berdasarkan hasil analisis, rugi daya pada kondisi existing yaitu pada switch 2 sebesar 0,137 MW dan 0,436 MVAR (2,18%) dengan jatuh tegangan sebesar 6,58%. Sedangkan rugi daya kondisi rekonfigurasi yaitu pada switch 4 sebesar 0,116 MW dan 0,385 MVAR (1,84%) dengan jatuh tegangan sebesar 6,13%. Hasil rugi – rugi yang diperoleh dari kedua kondisi menyatakan bahwa terjadi penurunan rugi daya sebesar 0,33% sedangkan jatuh tegangan yang terjadi mengalami penurunan sebesar 0,45%.

*Kata kunci: sistem distribusi tenaga listrik, rugi – rugi daya, jatuh tegangan* 

### **Abstract**

Need for electricity which always rises causes increase in loading of each feeder in Induk Rawalo Substation. Purwokerto PLN UP3 Company strives to carry out reconfiguration on RWO 05 and RWO 07 feeder to decrease the load in RWO 05 feeder so the electricity distributed to consumers can be optimized. The distribution of electricity cannot be separated from loss of energy in system which causes disappearance numbers of energy in electricity distribution process, starting from the main substation to consumers. Therefore, we need to analyze power loss and voltage drop which occurs in canal through one switch setting out of four switches in normally open condition connecting RWO 05 and RWO 07, in existing condition and after reconfiguration. Based on result of analysis, the power loss occurred in existing condition in switch 2 holds the amount of 0,137 MW and 0,436 MVAR equal to 6,01% with amount of 6,58% voltage drop, while the power loss occurred in a reconfiguration condition in switch 4 has 0,116 MW and 0,385 MVAR equal to 5,33% with 6,13% voltage drop. Result of the loss from both conditions concludes a 0,68% decrease in power loss, whereas the voltage drop decreases by 0,45%.

*Keywords: electricity energy distribution system, power loss, voltage drop* 

### **1. Pendahuluan**

PT. PLN (Persero) merupakan Perusahaan Umum Listrik Negara sebagai Pemegang Kuasa Usaha Ketenagalistrikan (PKUK) yang bertugas menyediakan tenaga listrik bagi kepentingan umum [1]. Salah satu unit PT. PLN (Persero) adalah UP3 Purwokerto yang merupakan Unit Pelaksana Pengatur Jaringan di wilayah distribusi Jawa Tengah dan D.I Yogyakarta.

PT. PLN (Persero) UP3 Purwokerto memiliki satu penyulang yang tidak aktif yaitu RWO 07 yang sumbernya terletak di Gardu Induk Rawalo. Untuk menunjang pendistribusian listrik yang handal maka pihak PT. PLN (Persero) UP3 Purwokerto memutuskan untuk mengaktifkan kembali penyulang RWO 07. Berdasarkan Program Rencana Kerja nomor PRK.2019.DJTY.012.02 tahun 2019, pengaktifan kembali penyulang RWO 07 ini bertujuan untuk meningkatkan keandalan operasi sistem distribusi dengan peran menjadi penyulang yang ikut memikul beban penyulang RWO 02 dan RWO 05 melalui

## *TRANSIENT, VOL. 9, NO. 4, DESEMBER 2020, e-ISSN: 2685-0206*

peralihan konfigurasi jaringan dan dapat menjadi opsi pelimpahan beban apabila terjadi gangguan pada penyulang tersebut [2].

Selain untuk mengurangi beban pada penyulang RWO 05, pengaktifan kembali penyulang RWO 07 dilakukan guna menunjang distribusi energi listrik yang optimal kepada konsumen untuk memenuhi kebutuhan energi listrik yang semakin meningkat setiap saat. Bertambahnya beban harus diimbangi dengan peningkatan pelayanan energi listrik. Pada jaringan distribusi, pelayanan penyaluran dinilai dari mutu energi listrik dari pangkal sampai ujung jaringan. melalui desain jaringan yang handal tidak hanya dapat menjaga kontinuitas penyaluran energi listrik suatu jaringan, namun juga dapat menekan rugi daya dan jatuh tegangan penyulang [3][4].

Berdasarkan hal tersebut, pada penelitian ini dilakukan suatu analisis rekonfigurasi jaringan distribusi pada penyulang RWO 05 dan RWO 07 di Gardu Induk Rawalo melalui pengaturan *switch* berupa *Load Break Switch*  (LBS) dan *Air Break Switch* (ABSW) guna meminimalisir rugi-rugi daya dan memperkecil jatuh tegangan sesuai dengan SPLN 72: 1987 yaitu bahwa besarnya jatuh tegangan yang terjadi untuk sistem radial kurang dari ±5% [5].

### **2. Metode**

### **2.1. Langkah Penelitian**

Penelitian ini dilaksanakan dalam beberapa tahap penelitian. Diagram alir penelitian ditunjukkan pada Gambar 1.

Pada Gambar 1 merupakan langkah – langkah metodologi penelitian yang ditempuh. Mulai dari pengumpulan data *existing*, pembuatan *single line diagram* berdasarkan letak *switch* yang menghubungkan antara kedua penyulang, memasukkan data simulasi, menjalankan simulasi aliran daya, menganalisis hasil simulasi dan menghitung rugi – rugi daya dan jatuh tegangan dengan menyesuaikan standar SPLN 72: 1987. Selanjutnya melakukan validasi hasil menggunakan perangkat lunak Matlab, kemudian membandingkan hasil simulasi menggunakan ETAP dan Matlab untuk dianalisis rugi – rugi daya dan jatuh tegangan yang dihasilkan berdasarkan standar yang digunakan pada kondisi *existing* dan rekonfigurasi.

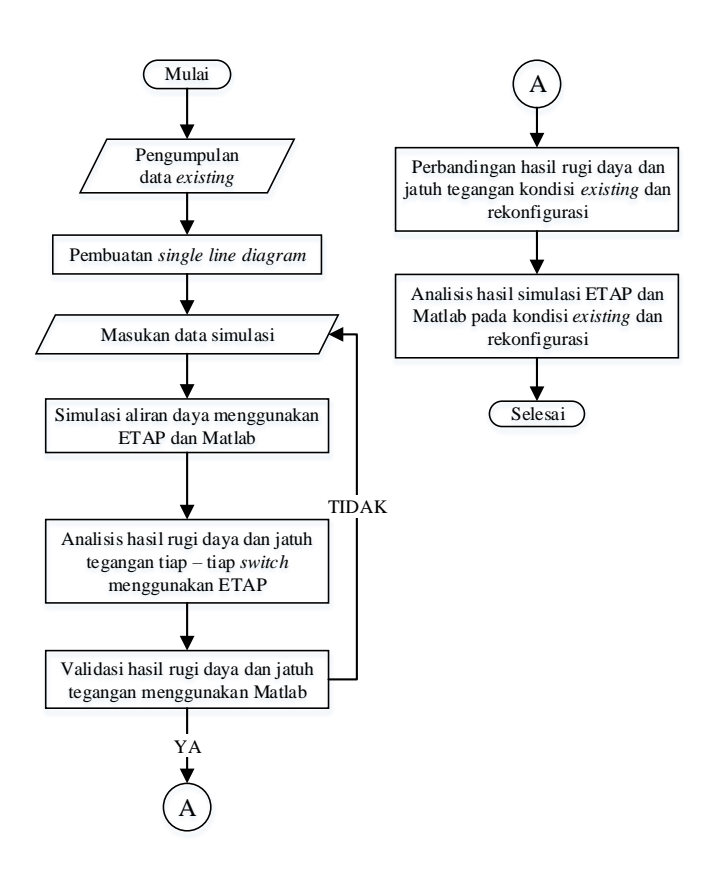

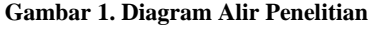

#### **2.2. Pengumpulan Data**

Data yang digunakan untuk analisis ini diperoleh dari PT. PLN UP3 Purwokerto, UP2D Jateng DIY, serta standar yang digunakan seperti pada gambar dan tabel berikut [6][7][8]:

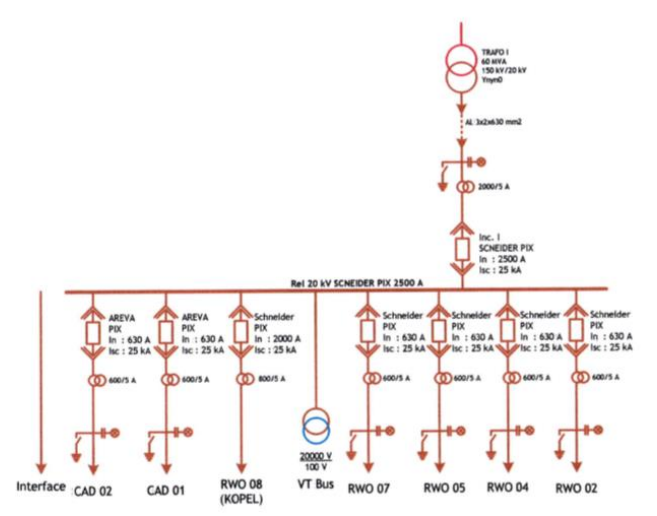

**Gambar 2.** *Single line diagram* **Gardu Induk Rawalo**

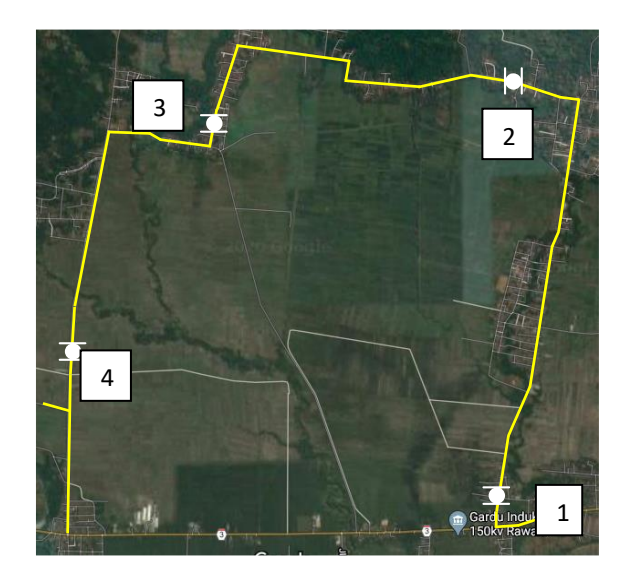

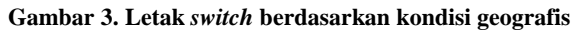

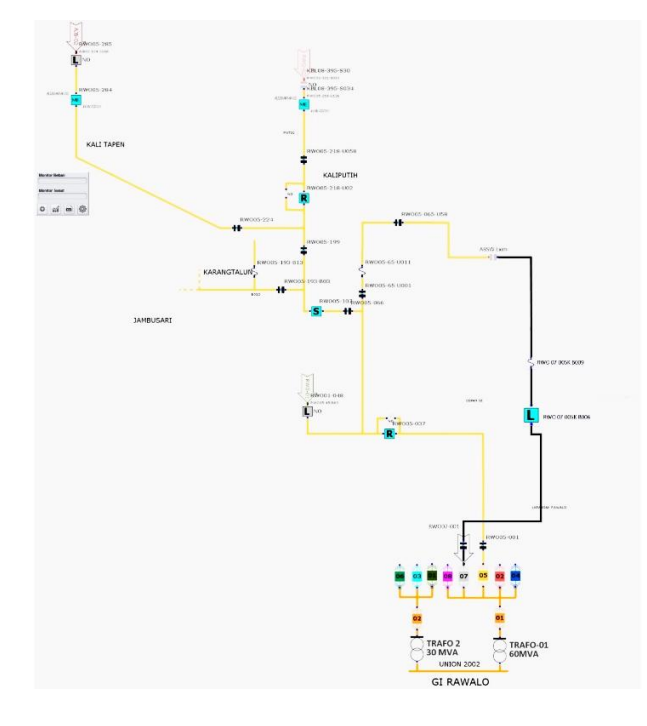

**Gambar 4.** *Single line diagram* **RWO 05 dan RWO 07**

## **Tabel 1. Data Trafo I**

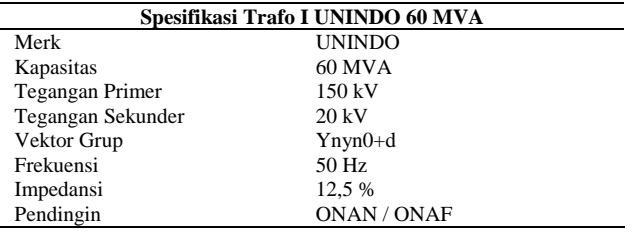

**Tabel 2. Data** *Grid*

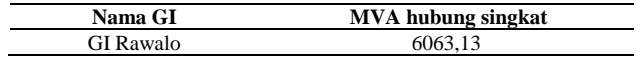

## **Tabel 3. Data Teknis Konduktor AAAC**

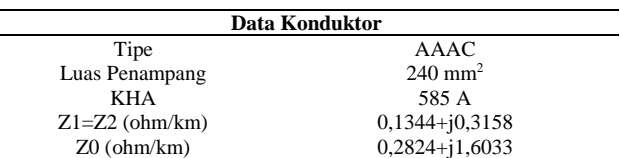

### **Tabel 4. Data Pembebanan Trafo**

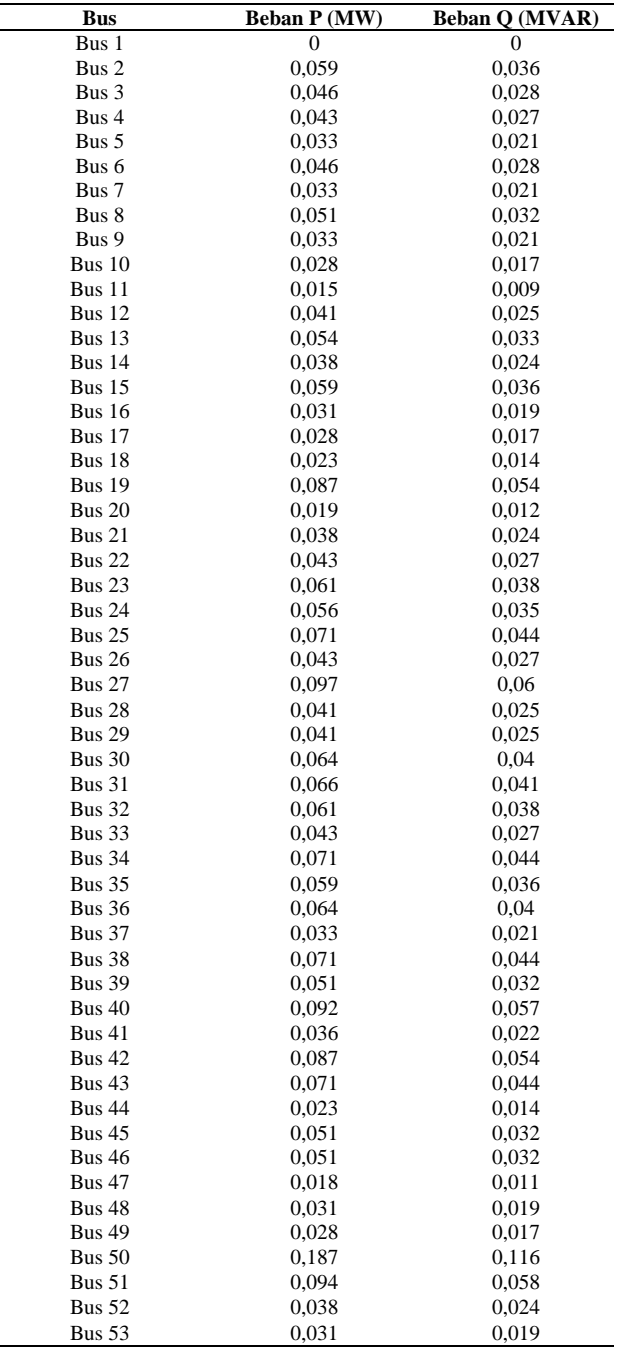

**Tabel 5. (lanjutan)**

## **Tabel 4. (lanjutan)**

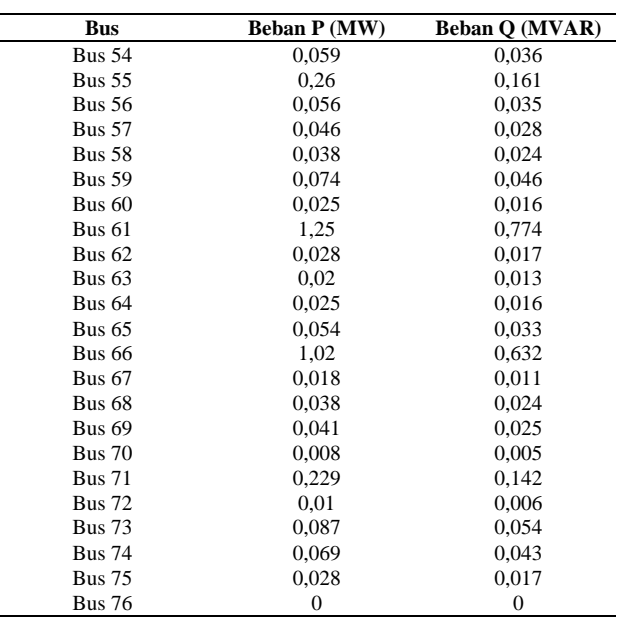

### **Tabel 5. Impedansi Saluran**

 $\overline{a}$ 

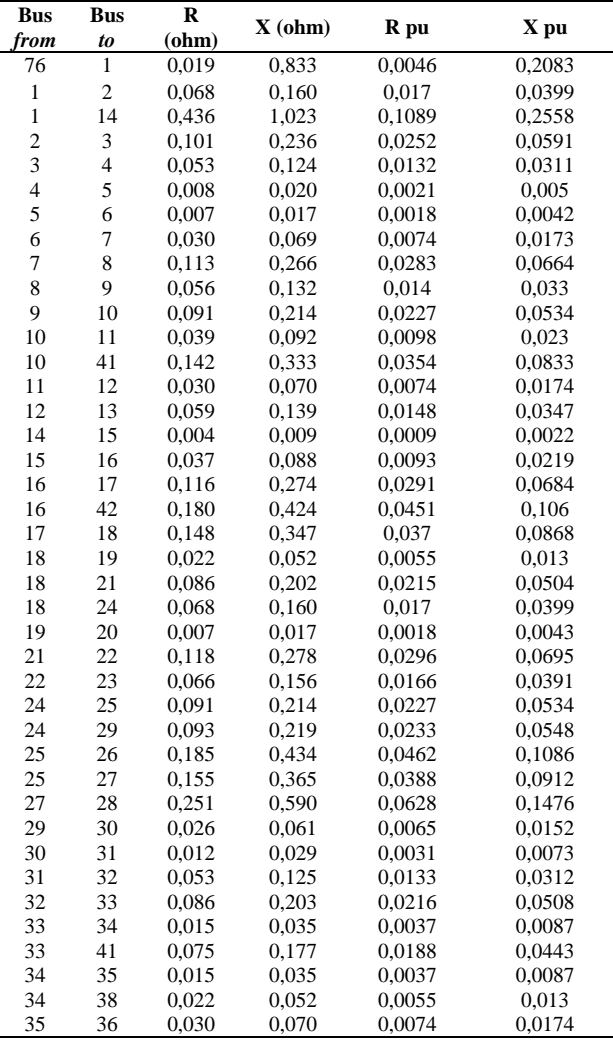

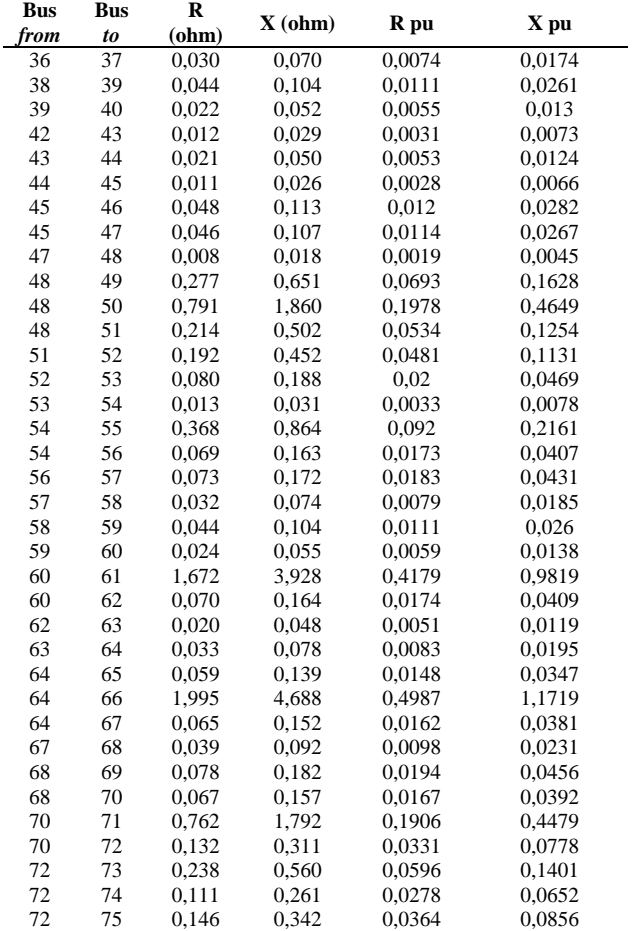

### **2.3. Pemodelan**

Berdasarkan data *existing* yang diperoleh maka dibuat pemodelan *single line diagram* penyulang RWO 05 dan RWO 07 menggunakan ETAP 12.6 pasca dilakukan rekonfigurasi seperti pada Gambar 5.

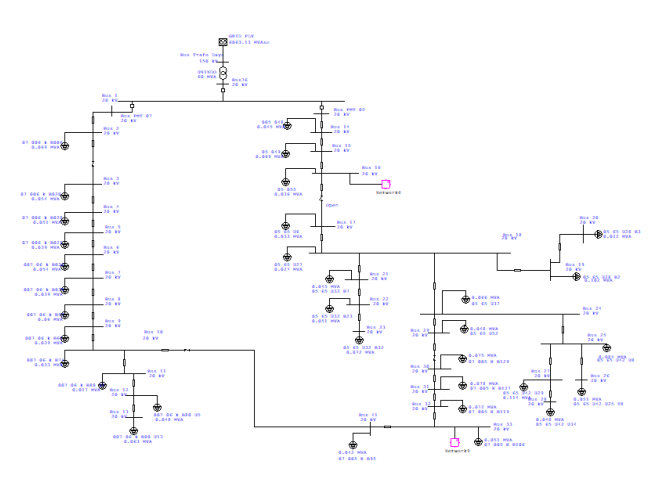

**Gambar 5. Pemodelan** *single line diagram* **RWO 05 dan RWO** 

## **3. Analisis dan Pembahasan**

Dalam penelitian ini membahas analisis rugi – rugi daya dan jatuh tegangan pada masing – masing kondisi *switch*  yang meliputi kondisi *existing* dan rekonfigurasi melalui simulasi ETAP 12.6 dan MATLAB R2018a menggunakan metode *Newton Raphson* [9].

#### **3.1. Analisis** *Switch*

Letak geografis penyulang RWO 05 dan RWO 07 pada penelitian ini dihubungkan melalui satu *switch* dengan status terbuka *(normally open)* dengan tujuan mengaktifkan kembali penyulang RWO 07 guna membantu menyuplai sebagian beban pada penyulang RWO 05 dan dapat menjadi opsi untuk mengambil alih suplai beban apabila terjadi gangguan pada salah satu penyulang [2].

Analisis dilakukan untuk semua kondisi *switch* berdasarkan kondisi lapangan, rugi – rugi daya, jatuh tegangan saluran, dan daya pembangkitan yang diperlukan untuk menyuplai kedua penyulang. Rugi daya dan jatuh tegangan saluran dapat dihitung menggunakan persamaan 1 sampai dengan persamaan 4 [10].

$$
Rugi \, daya = 3 \, x \, l^2 x \, Z \, x \, l \tag{1}
$$

Rugi daya (%) = 
$$
\frac{\sum rugi daya}{\sum total demand} x 100 %
$$
 (2)

$$
\Delta V = \sqrt{3} \cdot I \cdot l \left( R \cos \theta + X \sin \theta \right) \tag{3}
$$

$$
\% V \; r u g i = \frac{\Delta V}{V s} x \; 100\% \tag{4}
$$

Keterangan:

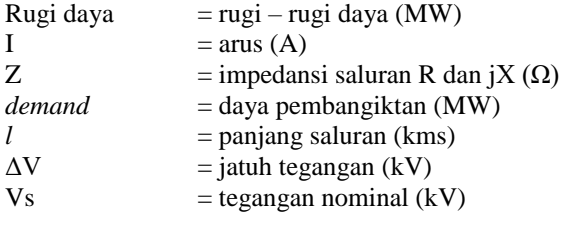

### **3.1.1.** *Switch* **1**

*Switch* 1 merupakan LBS yang terletak di sebelah timur tidak jauh dari GI Rawalo. Gambar 6 adalah simulasi menggunakan ETAP 12.6. Terlihat bahwa semua bus berada pada tegangan marginal yaitu tegangan operasi bus mendekati nilai batas bawah tegangan yang diizinkan sesuai standar yaitu pada rentang 98 – 102 % [11]. Bus dengan tegangan operasi paling rendah yaitu pada bus 66 sebesar 18,655 kV, sehingga dapat dihitung besarnya jatuh tegangan diujung saluran dalam persen (%) menggunakan persamaan 4 sebagai berikut:

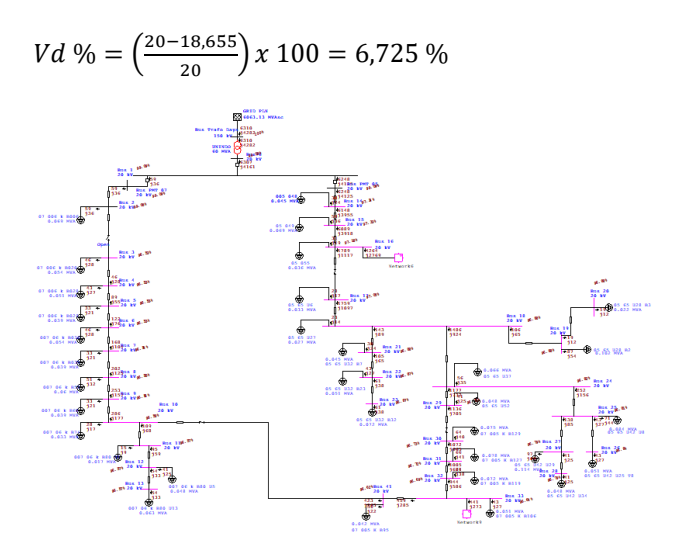

**Gambar 6. Hasil simulasi** *switch* **1**

Berdasarkan dari hasil simulasi diperoleh data seperti pada Tabel 6.

#### **Tabel 6. Hasil menjalankan simulasi pada** *switch* **1**

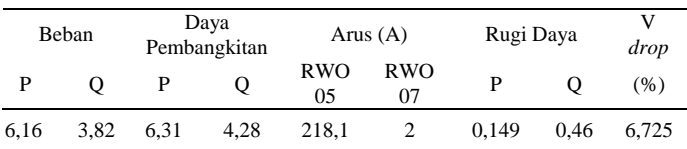

Besarnya daya pada Tabel 6 dalam MW dan MVAR. Diketahui bahwa rugi – rugi daya yang dihasilkan yaitu 0,149 MW dan 0,464 MVAR sehingga dapat dihitung besarnya rugi – rugi daya aktif dalam persen (%) menggunakan persamaan 1 sebagai berikut:

Rugi daya MW % = 
$$
\left(\frac{0.149}{6.31}\right)x 100 = 2,36%
$$

#### **3.1.2.** *Switch* **2**

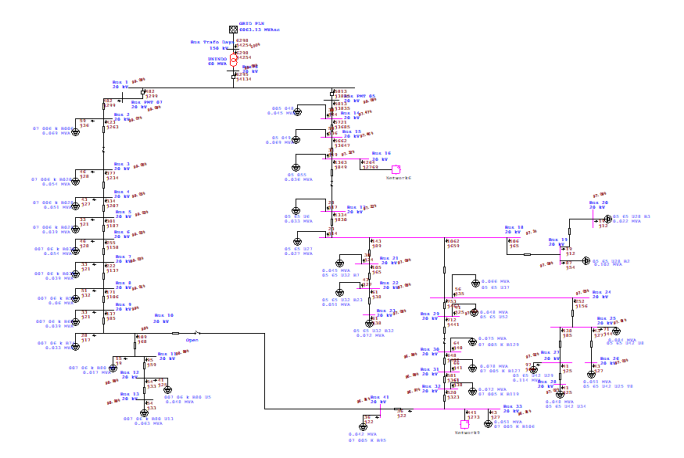

**Gambar 7. Hasil simulasi** *switch* **2**

*Switch* 2 merupakan ABSW yang terletak di seberang utara GI Rawalo. Gambar 7 merupakan simulasi menggunakan ETAP 12.6. Terlihat bahwa bus yang berada pada tingkat tegangan marginal meliputi semua bus yang memperoleh suplai dari penyulang RWO 05 sedangkan bus dengan tingkat tegangan standar adalah semua bus yang memperoleh suplai dari penyulang RWO 07. Bus dengan tegangan operasi paling rendah yaitu pada bus 66 sebesar 18,684 kV sehingga jatuh tegangan di ujung saluran dalam persen (%) sebagai berikut:

 $Vd % = \left(\frac{20-18,684}{20}\right)x 100 = 6,58 %$ 

Berdasarkan dari hasil simulasi diperoleh data seperti pada Tabel 7.

**Tabel 7. Hasil menjalankan simulasi pada** *switch* **2**

| Beban |      |     | Total<br>demand | Arus (A)         |                  | Rugi Daya |           | v<br>drop |
|-------|------|-----|-----------------|------------------|------------------|-----------|-----------|-----------|
| D     | Q    | P   | Q               | <b>RWO</b><br>05 | <b>RWO</b><br>07 | D         | Q         | (%)       |
| 6,16  | 3.82 | 6.3 | 4.25            | 202.9            | 16.5             | 0.137     | 0,43<br>6 | 6,58      |

Besarnya daya pada Tabel 7 dalam MW dan MVAR. Diketahui ahwa rugi – rugi daya yang dihasilkan yaitu 0,137 MW dan 0,436 MVAR sehingga dapat dihitung besarnya rugi – rugi daya (%) sebagai berikut:

Rugi daya MW % = 
$$
\left(\frac{0.137}{6.3}\right)x 100 = 2.17
$$
 %

**3.1.3.** *Switch* **3**

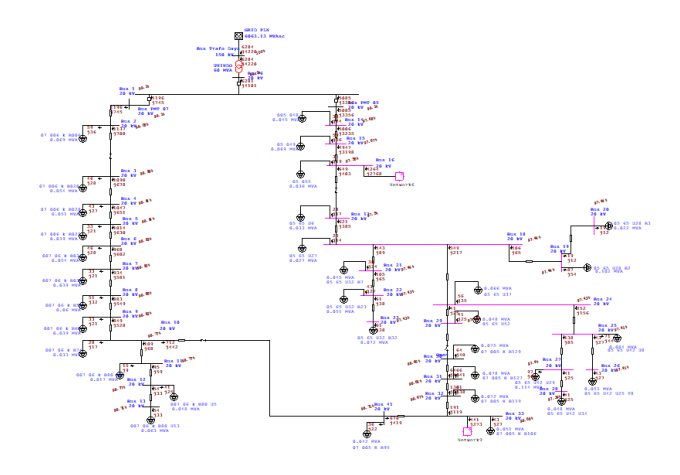

**Gambar 8. Hasil simulasi** *switch* **3**

*Switch* 3 merupakan ABSW 65 U058 yang terletak di seberang barat GI Rawalo. Gambar 8 merupakan simulasi menggunakan ETAP 12.6. Terlihat bahwa bus dengan tingkat tegangan marginal yaitu bus 14 hingga bus 28, sedangkan bus dengan tingkat tegangan operasi sesuai standar meliputi seluruh bus pada penyulang RWO 07 dan sebagian bus pada penyulang RWO 05. Bus dengan tegangan operasi paling rendah yaitu pada bus 66 sebesar

18,731 kV sehingga jatuh tegangan di ujung saluran dalam persen (%) sebagai berikut:

$$
Vd\% = \left(\frac{20 - 18,731}{20}\right)x\,100 = 6,345\,\%
$$

Berdasarkan dari hasil simulasi diperoleh data seperti pada Tabel 8.

**Tabel 8. Hasil menjalankan simulasi pada** *switch* **3**

|      | Total<br>Beban<br>demand |      | Arus $(A)$ |           | Rugi Daya        |       | drop  |      |
|------|--------------------------|------|------------|-----------|------------------|-------|-------|------|
| P    | O                        |      | О          | RWO<br>05 | <b>RWO</b><br>07 | P     | 0     | (% ) |
| 6.16 | 3.82                     | 6.28 | 4.22       | 177.5     | 41               | 0.123 | 0.402 | 6.35 |

Besarnya daya pada Tabel 8 dalam MW dan MVAR. Diketahui bahwa rugi – rugi daya yang dihasilkan yaitu 0,123 MW dan 0,402 MVAR sehingga dapat dihitung besarnya rugi – rugi daya (%) sebagai berikut:

Rugi daya MW % = 
$$
\left(\frac{0.123}{6.28}\right) x 100 = 1.96 %
$$

#### **3.1.3.** *Switch* **4**

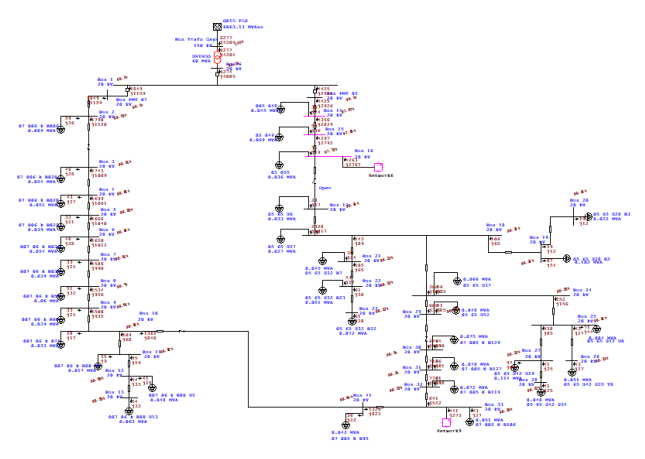

#### **Gambar 9. Hasil simulasi** *switch* **4**

*Switch* 4 merupakan ABSW 05 65 U001 yang terletak di seberang barat lebih dekat dengan GI Rawalo. Gambar 9 merupakan simulasi menggunakan ETAP 12.6. Telihat bahwa bus yang disuplai oleh penyulang RWO 07 berada pada tingkat tegangan standar, sedangkan bus yang disuplai oleh penyulang RWO 05 berada pada tingkat tegangan marginal yang mengalami penuranan lebih banyak daripada kondisi *switch* 2. Bus yang memiliki tegangan operasi paling rendah yaitu pada bus 66 sebesar 18,774 kV sehingga jatuh tegangan diujung saluran (%) sebagai berikut:

 $Vd \text{ %} = \left(\frac{20 - 18,774}{20}\right)x 100 = 6,13\text{ %}$ 

Berdasarkan dari hasil simulasi diperoleh data seperti pada Tabel 9.

**Tabel 9. Hasil menjalankan simulasi pada** *switch* **4**

|      | Beban |     | Total<br>demand |                  | Arus $(A)$ | Rugi Daya |      | v<br>drop |
|------|-------|-----|-----------------|------------------|------------|-----------|------|-----------|
| P    | О     | P   | о               | <b>RWO</b><br>05 | RWO<br>07  | D         |      | (% )      |
| 6,16 | 3.82  | 6.3 | 4.25            | 154,5            | 63.6       | 0,116     | 0,38 | 6,31      |

Besarnya daya pada Tabel 9 dalam MW dan MVAR. Diketahui bahwa rugi – rugi daya yang dihasilkan yaitu 0,116 MW dan 0,385 MVAR sehingga dapat dihitung besarnya rugi – rugi daya (%) sebagai berikut:

Rugi daya MW % =  $\left(\frac{0,116}{6,2}\right)$  $\left(\frac{110}{6,3}\right)$  x 100 = 1,84 %

### **3.1.3. Perbandingan Hasil Simulasi ETAP dan MATLAB**

Perolehan hasil simulasi menggunakan ETAP selanjutnya divalidasi menggunakan Matlab dengan membandingkan total daya pembangkitan, rugi – rugi daya, dan jatuh tegangan masing – masing *switch.*

**Tabel 10. Perbandingan total daya pembangkitan**

| Total Daya Pembangkitan (demand) |             |             |            |               |             |            |
|----------------------------------|-------------|-------------|------------|---------------|-------------|------------|
| Switch                           | <b>ETAP</b> |             |            | <b>MATLAB</b> |             |            |
|                                  | MW          | <b>MVAR</b> | <b>MVA</b> | МW            | <b>MVAR</b> | <b>MVA</b> |
| Switch 1                         | 6.31        | 4.282       | 7.63       | 6.31          | 4.279       | 7.62       |
| Switch 2                         | 6.298       | 4.254       | 7.248      | 6.297         | 4.236       | 7.59       |
| Switch 3                         | 6.284       | 4.22        | 7.57       | 6.284         | 4.182       | 7,55       |
| Switch 4                         | 6.277       | 4.204       | 7.56       | 6.277         | 4.152       | 7,53       |

**Tabel 11. Perbandingan rugi – rugi daya** 

|          |       |             |            | Rugi – Rugi Daya |               |            |  |
|----------|-------|-------------|------------|------------------|---------------|------------|--|
| Switch   |       | <b>ETAP</b> |            |                  | <b>MATLAB</b> |            |  |
|          | МW    | <b>MVAR</b> | <b>MVA</b> | MW               | <b>MVAR</b>   | <b>MVA</b> |  |
| Switch 1 | 0.149 | 0.464       | 0.487      | 0.149            | 0.464         | 0.487      |  |
| Switch 2 | 0.137 | 0.436       | 0.457      | 0.137            | 0.436         | 0.457      |  |
| Switch 3 | 0.123 | 0.402       | 0,420      | 0.123            | 0.402         | 0,420      |  |
| Switch 4 | 0.116 | 0.385       | 0,402      | 0.116            | 0,386         | 0,403      |  |

**Tabel 12. Perbandingan jatuh tegangan**

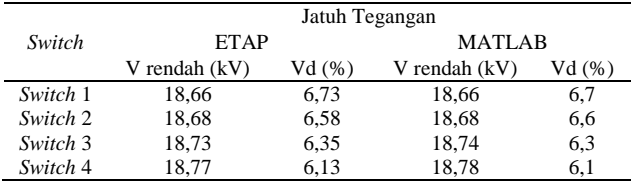

Tabel 10 adalah perbandingan daya pembangkitan yang yang merupakan penjumlahan dari total beban yang disuplai oleh GI dengan rugi – rugi daya yang terjadi pada sistem [10]. Perbandingan daya pembangkitan ETAP dan Matlab memiliki perbedaan yang signifikan pada besarnya daya reaktif dengan daya pembangkitan terendah terjadi pada *switch* 4 sebesar 7,56 MVA untuk ETAP dan 7,53 MVA untuk Matlab,

Tabel 11 adalah perbandingan rugi – rugi daya yang berbanding lurus dengan kuadrat arus yang mengalir disepanjang saluran dan pengaruh hambatan konduktor yang terdapat pada saluran dengan mempertimbangkan panjang saluran (kms) [12]. Rugi – rugi daya yang dihasilkan ETAP dan Matlab bernilai sama yaitu dengan rugi daya terkecil dihasilkan pada *switch* 4 sebesar 0,116 MW dan 0,385 MVAR.

Tabel 12 adalah perbandingan jatuh tegangan yang merupakan perbedaan tegangan kirim sumber dengan tegangan yang terima diujung beban [13]. Jatuh tegangan yang dihasilkan ETAP dan Matlab mendekati sama yaitu dengan jatuh tegangan terkecil dihasilkan pada *switch* 4 sebesar 6,13 % untuk ETAP dan 6,1 % untuk Matlab.

Berdasarkan perbandingan Tabel 10, Tabel 11, dan Tabel 12, adanya selisih nilai pada total daya pembangkitan dan jatuh tegangan antara ETAP dengan Matlab dikarenakan faktor pembulatan nilai pada Matlab yang cenderung membulatkan nilai ke bawah *(roundddown)* dan ke atas *(roundup).* Jatuh tegangan yang terjadi pada masing – masing kondisi *switch* belum ada yang memenuhi standar SPLN 72: 1987 [5].

#### **3.2. Kondisi** *Existing* **dan Rekonfigurasi**

Berdasarkan pembahasan pada 3.1, ditinjau dari hasil rugi – rugi daya dan jatuh tegangan diketahui bahwa kondisi *existing* yang terdapat pada *switch* 2 tidak lebih baik daripada kondisi rekonfigurasi yang terdapat pada *switch* 4. Pembahasan kali ini akan dilakukan analisis rugi-rugi daya dan jatuh tegangan saluran serta tegangan tiap – tiap bus menggunakan perangkat lunak ETAP dan Matlab pada kondisi *existing* dan kondisi rekonfigurasi.

#### **3.2.1. Kondisi** *Existing*

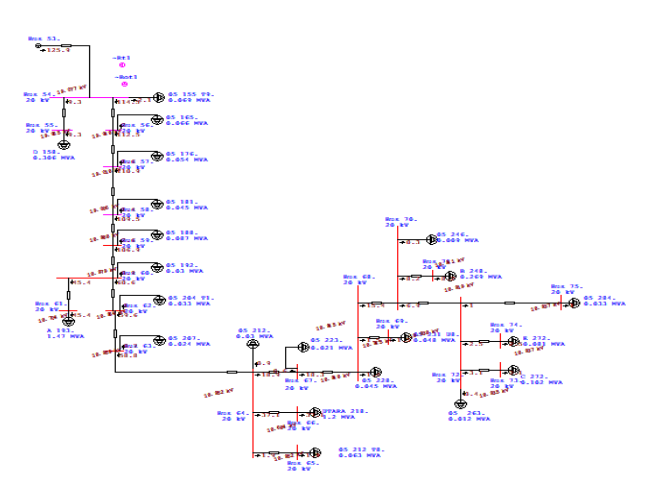

#### **Gambar 10. Bus penyulang RWO 05 pada tingkat tegangan kirtis**

Gambar 10 merupakan simulasi ETAP pada kondisi *existing*.

| Bus       |       | <b>ETAP</b> | <b>MATLAB</b> |             |  |
|-----------|-------|-------------|---------------|-------------|--|
|           | МW    | <b>MVAR</b> | МW            | <b>MVAR</b> |  |
| $42 - 43$ | 0.001 | 0.002       | 0.001         | 0.002       |  |
| $43 - 44$ | 0.001 | 0.003       | 0.001         | 0.003       |  |
| $44 - 45$ | 0,001 | 0.002       | 0.001         | 0.002       |  |
| $45 - 47$ | 0,003 | 0,006       | 0,003         | 0,006       |  |
| $47 - 48$ | 0.001 | 0.001       | 0.001         | 0.001       |  |

**Tabel 13. Perbandingan rugi – rugi daya** *existing*

Diketahui bahwa mulai dari bus 59 sampai dengan bus 75 berada pada tingkat tegangan kritis dengan tegangan kerja terendah pada bus 66 sebesar 18,684 kV. Setelah dilakukan simulasi menggunakan ETAP dan Matlab, maka diperoleh perbandingan rugi – rugi daya dan jatuh tegangan seperti pada Tabel 13 dan Tabel 14.

### **Tabel 14. Perbandingan jatuh tegangan** *existing*

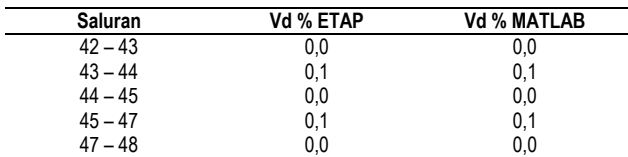

Terlihat bahwa pada Tabel 13 dan Tabel 14 baik nilai rugi – rugi daya maupun jatuh tegangan yang terjadi pada keempat saluran memiliki nilai yang sama antara ETAP dengan Matlab. Sebagai contoh pada saluran 42 – 43 terjadi rugi – rugi daya sebesar 0,001 MW dan 0,002 MVAR dengan besarnya jatuh tegangan 0 %. Perolehan besarnya jatuh tegangan untuk tiap – tiap saluran dapat digunakan untuk menghitung besarnya tiap – tiap bus yang ditunjukan pada Gambar 11.

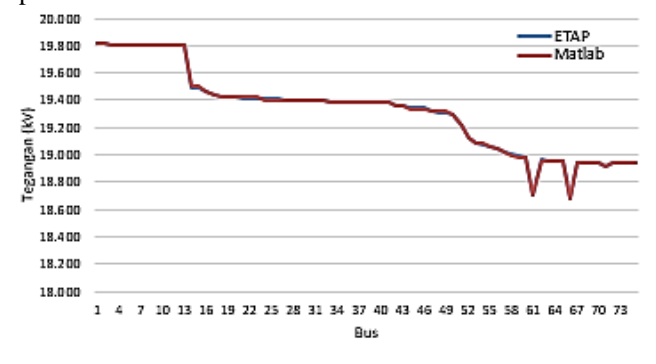

**Gambar 11. Grafik perbandingan tegangan tiap – tiap bus kondisi** *existing* **ETAP dan Matlab**

Gambar 11 merupakan perbandingan tegangan tiap – tiap bus pada kondisi *existing* berdasarkan simulasi ETAP dan Matlab. Dapat dilihat bahwa bus dengan tegangan terendah terjadi pada bus 61 sebesar 18,704 kV dan bus 66 sebesar 18,684 kV. Kedua hasil perbandingan tersebut memiliki tegangan tiap – tiap bus yang hampir sama antara ETAP dengan Matlab yang ditunjukkan pada Tabel 15. Sebagai contoh pada bus 43 selisih tegangan antara hasil ETAP dengan Matlab sebesar 0,002 kV. Adanya perbedaan tegangan pada kedua hasil tersebut karena faktor ketelitian pembulatan perhitungan pada ETAP dan Matlab.

**Tabel 15. Perbandingan tegangan bus pada bus 43, 44, dan 45**  *existing*

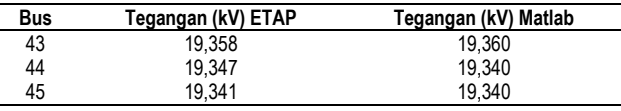

#### **3.2.2. Kondisi Rekonfigurasi**

Gambar 12 merupakan simulasi pada kondisi rekonfigursi. Terlihat bahwa bus 61 dan bus 66 berada pada tingkat tegangan kritis dengan tegangan kerja terendah pada bus 66 sebesar 18,774 kV dan bus 61 sebesar 18,793 kV.

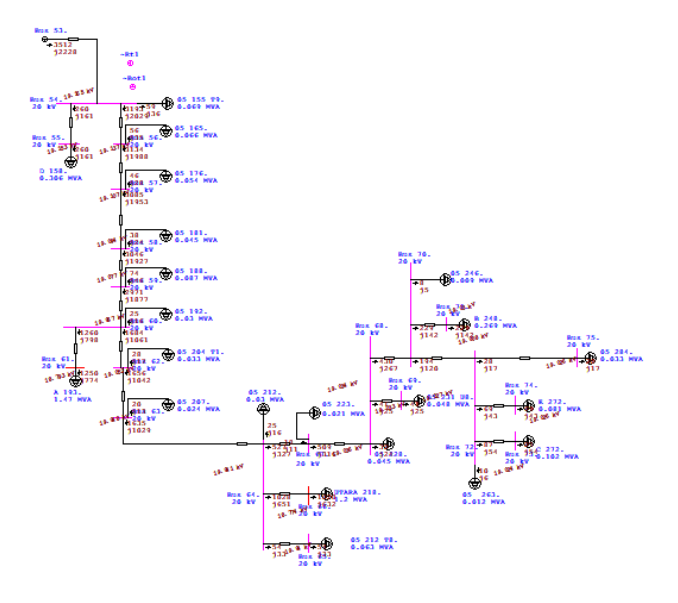

#### **Gambar 12. Bus penyulang RWO 05 pada tingkat tegangan kirtis**

Setelah dilakukan simulasi menggunakan ETAP dan Matlab, maka diperoleh perbandingan rugi – rugi daya dan jatuh tegangan seperti pada Tabel 16 dan Tabel 17.

**Tabel 16. Perbandingan rugi daya saluran rekonfigurasi**

| Bus       |       | <b>ETAP</b> |       | <b>MATLAB</b> |
|-----------|-------|-------------|-------|---------------|
|           | kW    | kVAR        | kW    | <b>kVAR</b>   |
| $42 - 43$ | 0.001 | 0.002       | 0.001 | 0.002         |
| $43 - 44$ | 0.001 | 0.003       | 0.001 | 0.003         |
| $44 - 45$ | 0.001 | 0.002       | 0.001 | 0.002         |
| $45 - 47$ | 0,003 | 0.006       | 0,003 | 0.006         |
| $47 - 48$ | 0,000 | 0.001       | 0,000 | 0.001         |

**Tabel 17. Perbandingan jatuh tegangan saluran rekonfigurasi**

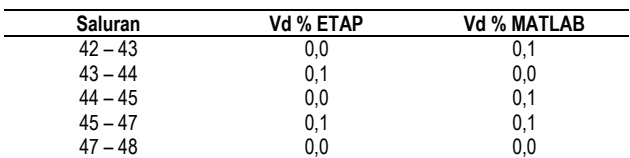

Terlihat bahwa pada Tabel 16 nilai rugi – rugi daya yang terjadi pada ke-empat saluran memiliki nilai yang sama

## *TRANSIENT, VOL. 9, NO. 4, DESEMBER 2020, e-ISSN: 2685-0206*

antara ETAP dengan Matlab, sedangkan jatuh tegangan antara ETAP dengan Matlab memiliki selisih 0,1 pada saluran pertama hingga ketiga. Sebagai contoh pada saluran  $42 - 43$  terjadi rugi – rugi daya sebesar 0,001 MW dan 0,002 MVAR dengan selisih besarnya jatuh tegangan 0,1 %. Perolehan besarnya jatuh tegangan untuk tiap – tiap saluran dapat digunakan untuk menghitung besarnya tiap – tiap bus yang ditunjukan pada Gambar 13.

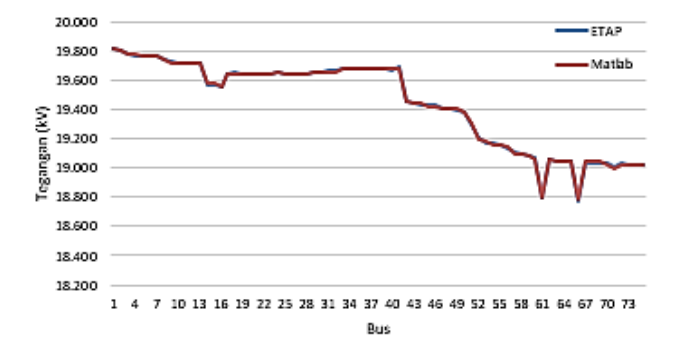

**Gambar 13. Grafik perbandingan tegangan tiap – tiap bus kondisi rekonfigurasi ETAP dan Matlab**

Gambar 13 merupakan perbandingan tegangan bus kondisi rekonfigurasi berdasarkan simulasi ETAP dan Matlab. Terlihat bahwa bus yang memiliki tingkat terendah terjadi pada bus 61 sebesar 18,793 kV dan bus 66 sebesar 18,774 kV. Kedua hasil perbandingan tersebut memiliki tegangan tiap – tiap bus yang hampir sama antara ETAP dengan Matlab yang ditunjukkan pada Tabel 18.

**Tabel 18. Perbandingan tegangan bus pada bus 43, 44, dan 45 rekonfigurasi**

| Bus | Tegangan (kV) ETAP | Tegangan (kV) Matlab |
|-----|--------------------|----------------------|
| 43  | 19.444             | 19.440               |
| 44  | 19.433             | 19.440               |
| 45  | 19.427             | 19.420               |

## **3.2.2 Perbandingan Kondisi** *Existing* **dan Rekonfigurasi**

Setelah melakukan analisis menggunakan ETAP dan Matlab pada kondisi *existing* dan rekonfigurasi ditinjau dari rugi daya dan jatuh tegangan saluran serta tegangan tiap – tiap bus pada kedua kondisi, diperoleh perbandingan seperti pada Tabel 19 bahwa selisih rugi – rugi daya yang terjadi antara kondisi *existing* dengan rekonfigurasi sebesar 0,33 % dan selisih jatuh tegangan dari kedua kondisi tersebut sebesar 0,45 %.

**Tabel 19. Perbandingan rugi – rugi daya dan jatuh tegangan**  *existing* **dan rekonfigurasi**

| Parameter            | Existing | Rekonfigurasi |
|----------------------|----------|---------------|
| Rugi – rugi daya (%) | 2.18     | 1.84          |
| Jatuh tegangan (%)   | 6.58     | 6.13          |

Sedangkan perbaikan tegangan kondisi *existing* pada beberapa bus yang semula berada pada tingkat tegangan kritis berubah menjadi tingkat tegangan marginal pada kondisi rekonfigurasi [14]. Mengacu pada Gambar 11 dan Gambar 13 diperoleh perbandingan tegangan sebagai bentuk perbaikan tegangan pada beberapa bus yang terdapat pada penyulang RWO 05 seperti pada Tabel 20 yang mengacu pada hasil simulasi ETAP.

Tabel 20 diketahui bahwa pada kondisi *existing* dari bus 59 sampai dengan 73 berada pada tingkat tegangan kritis, sedangkan pada kondisi rekonfigurasi terjadi perbaikan tingkat tegangan pada bus 59, 60,  $62 - 65$ , dan  $67 - 73$  dari status tegangan kritis menjadi tegangan marginal. Terdapat dua bus yakni bus 61 dan 66 yang tidak mengalami perubahan status tingkat tegangan, kedua bus tersebut tetap dalam status tegangan marginal namun besar tegangan operasinya meningkat yaitu pada bus 61 yang semula 18,7 kV naik menjadi 18,79 kV dan pada bus 66 yang semula 18, 68 kV naik menjadi 18,77 kV.

**Tabel 20. Bus tegangan kritis dan marginal pada kondisi**  *existing* **dan rekonfigurasi**

|            | <b>Existing</b> |          | Rekonfigurasi |          |
|------------|-----------------|----------|---------------|----------|
| <b>Bus</b> | <b>Status</b>   | Tegangan | <b>Status</b> | Tegangan |
|            | tegangan        | (kV)     | tegangan      | (kV)     |
| 59         | kritis          | 18,99    | marginal      | 19,08    |
| 60         | kritis          | 18.98    | marginal      | 19.07    |
| 61         | kritis          | 18,7     | kritis        | 18,79    |
| 62         | kritis          | 18,96    | marginal      | 19,05    |
| 63         | kritis          | 18,96    | marginal      | 19,05    |
| 64         | kritis          | 18.95    | marginal      | 19.04    |
| 65         | kritis          | 18,95    | marginal      | 19,04    |
| 66         | kritis          | 18.68    | kritis        | 18,77    |
| 67         | kritis          | 18.95    | marginal      | 19.04    |
| 68         | kritis          | 18,95    | marginal      | 19,03    |
| 69         | kritis          | 18.94    | marginal      | 19,03    |
| 70         | kritis          | 18.94    | marginal      | 19.03    |
| 71         | kritis          | 18.92    | marginal      | 19.01    |
| 72         | kritis          | 18,94    | marginal      | 19,03    |
| 73         | kritis          | 18,94    | marginal      | 19,02    |

Berdasarkan hasil dari perbandingan kedua kondisi maka diperoleh grafik perbandingan nilai tegangan tiap – tiap bus dari hasil simulasi ETAP dan Matlab.

Gambar 14 dan Gambar 15 secara berturut – turut merupakan tegangan tiap – tiap bus pada kondisi *existing* dan rekonfigurasi menggunakan ETAP dan Matlab. Dapat dilihat bahwa dari kedua gambar di bawah memiliki besar tegangan yang berbeda pada kedua kondisi.

Pada kondisi *existing*, bus 1 sampai dengan bus 13 memiliki tegangan yang lebih tinggi daripada kondisi rekonfigurasi, namun terjadi penurunan tegangan yang singifikan pada rentang bus 13 sampai dengan 16. Hal itu disebabkan kerena bus 13 dengan tegangan 19,8 kV merupakan bus terakhir yang disuplai oleh RWO 07 sedangkan pada bus 14 adalah bus pertama yang disuplai oleh penyulang RWO 05. Jatuh tegangan yang besar dipengaruhi oleh panjang penghantar dan arus yang

mengalir pada saluran tesebut sehingga mengalami penurunan tegangan menjadi 19,4 kV [15].

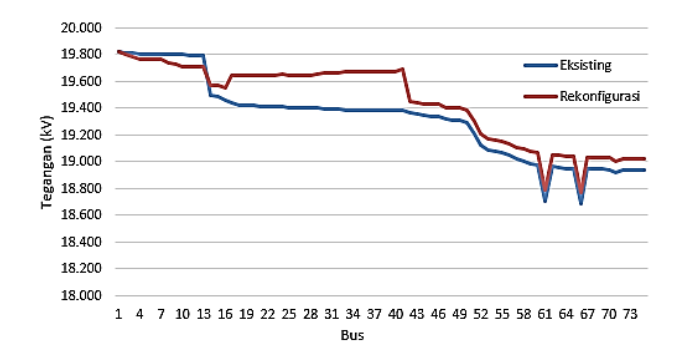

**Gambar 14. Grafik perbandingan tegangan tiap bus kondisi** *existing* **dan rekonfigurasi ETAP**

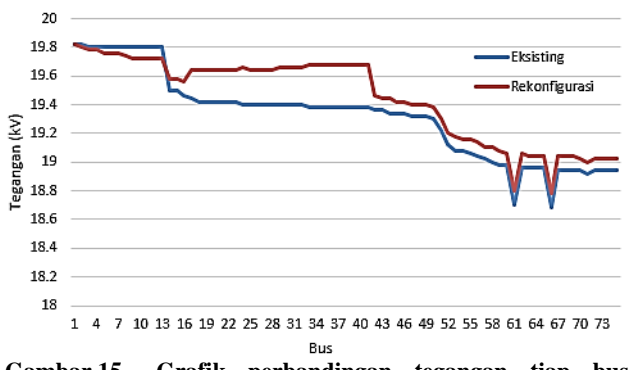

**Gambar 15. Grafik perbandingan tegangan tiap bus kondisi** *existing* **dan rekonfigurasi Matlab**

Pada kondisi rekonfigurasi, bus 13 sampai dengan bus 73 mengalami perbaikan dan peningkatan tegangan dari kondisi *existing* karena pada penyulang RWO 07 ikut membantu memberikan suplai beban penyulang RWO 05.

### **4. Kesimpulan**

Berdasarkan simulasi ETAP dan MATLAB, total daya pembangkitan yang dihasilkan dengan nilai terendah terdapat pada *switch* ke-4 sebesar 7,56 MVA dari total beban keseluruhan sebesar 7,248 MVA. Beban penyulang RWO 07 setelah direkonfigurasi menjadi 63,6 A, sedangakan beban penyulang RWO 05 mengalami pengurangan beban menjadi 154,5 A. Rugi – rugi daya sistem terbesar terjadi pada kondisi *switch* 1 yaitu 0,149 MW dan 0,464 MVAR, sedangkan rugi – rugi sistem terkecil terjadi pada *switch* 4 sebesar 0,116 MW dan 0,385 MVAR. Sedangkan jatuh tegangan yang terjadi pada semua kondisi *switch* belum ada yang memenuhi standar SPLN 72: 1987. Pada kondisi *existing*, rugi – rugi daya yang terjadi sebesar 0,137 MW dan 0,436 MVAR (2,18 %) dan jatuh tegangan sebesar 6,58 %. Sedangkan pada kondisi rekonfigurasi, rugi – rugi daya mengalami penurunan menjadi 0,116 MW dan 0,385 MVAR (1,84 %) dan jatuh tegangan sebesar 6,13 %. Berdasarkan simulasi ETAP pada kondisi *existing*, terdapat 15 bus yang berada

pada tingkat tegangan kritis. Sedangkan pada kondisi rekonfigurasi, sebanyak 13 bus mengalami perbaikan tergangan operasi yang semula berada pada tingkat tegangan kritis menjadi tingkat tegangan marginal. Tegangan tiap – tiap bus pada kondisi *existing* mengalami penurunan dari bus 13 sampai dengan bus 16. Sedangkan pada kondisi rekonfigurasi mengalami kenaikan tegangan mulai dari bus 13 sampai dengan bus 73 dari kondisi *existing* dan kenaikan tegangan yang signifikan terjadi dari bus 13 sampai dengan bus 40. Perbandingan rugi daya dan jatuh tegangan saluran serta besarnya tegangan tiap – tiap bus menggunakan simulasi ETAP dan MATLAB pada kondisi *existing* dan rekonfigurasi adalah mendekati sama.

## **Referensi**

- [1]. Peraturan Pemerintah No. 17. 1972.
- [2]. PT. PLN (Persero) UP3 Purwokerto. Pembangunan Joint Feeder RWO 05 & RWO 07, Nomor: PRK.2019.DJTY.012.02. 2019.
- [3]. Muhdar, Isla J & Yunus., "Evaluasi Drop Tegangan Pada Jaringan Tegangan Menengah 20 kV Feeder Bojo PT. PLN (Persero) Rayon Mattirotasi", Makasar: Politeknik Negeri Ujung Pandang. 2013.
- [4]. Ratnasari, Aprilia Dian., "Simulasi Losses Dan Drop Tegangan Pada Penyulang Kpk 06 Gardu Induk Krapyak Berdasarkan Data Existing Dan Peramalan Beban Menggunakan Software ETAP 7.5.0", Semarang: Universitas Diponegoro. 2013.
- [5]. SPLN Spesifikasi Desain Untuk Jaringan Tegangan Menengah (JTM) dan Jaringan Tegangan Rendah (JTR), SPLN 72, 1987.
- [6]. PT. PLN (Persero) UP2D Jateng DIY. Single Line Diagram Gardu Induk Rawalo 20 KV. 2018.
- [7]. PT, PLN (Persero) UP3 Purwokerto, Panjang Jaringan, Data Trafo 30 MVA dan 60 MVA, dan Data Beban. 2019.
- [8]. SPLN Petunjuk Pemilihan dan Penggunaan Pelebur Pada Sistem Distribusi Tegangan Menengah, SPLN 64, 1985.
- [9]. Saadat, Hadi.*, Power System Analysis*, McGraw-Hill Inc., 2002.
- [10]. Surya Nopianto, Ardhi., "Perhitungan Jatuh Tegangan dan Susut Daya Serta Upaya Perbaikan Penyaluran Daya Listrik Pada PT. PLN (Persero) Rayon Sambas", Skripsi, Universitas Tanjung Pura, 2015.
- [11]. Prasetijo, Hari., "Rekonfigurasi Jaringan Distribusi 20 kV untuk Perbaikan Profil Tegangan dan Susut Daya Listrik", Techno., Vol. 11, No. 2, hal. 56-23, Okt. 2010.
- [12]. Winardi, B., "Perbaikan Losses dan Drop Tegangan PWI 9 Dengan Pelimpahan Beban ke Penyulang Baru PWI 11 di PT. PLN (Persero) Area Semarang", Universitas Diponegoro, Semarang, 2016.
- [13]. Winardi. B dkk., "Analisa Perbaikan Susut Teknis dan Susut Tegangan pada Penyulang KLS 06 di GI Kalisari dengan menggunakan Software ETAP 7.0.", Universitas Diponegoro, Semarang, 2015.
- [14]. H. Prasetijo, "Rekonfigurasi Jaringan Distribusi 20 kV untuk Perbaikan Profil Tegangan dan Susut Daya Listrik," *Techno*, vol. 11, no. 2, 2010.
- [15]. P. P. (Persero), *SPLN 64 Petunjuk Pemilihan dan Penggunaan Pelebur pada Sistem Distribusi Tegangan Menengah*. Indonesia: Perusahaan Umum Listrik Negara, 1985.

#### *https://ejournal3.undip.ac.id/index.php/transient* **489**